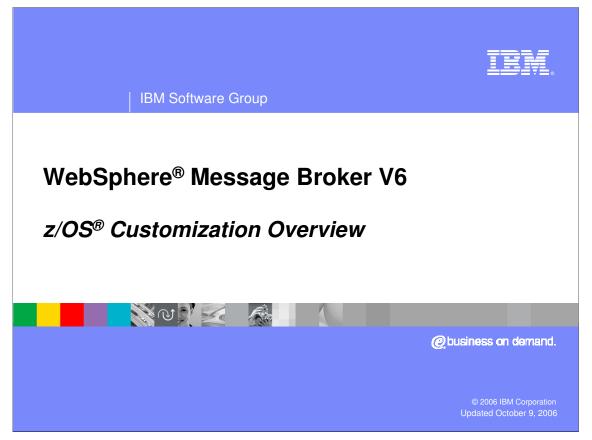

This presentation provides an overview of the WebSphere Message Broker V6 customization process.

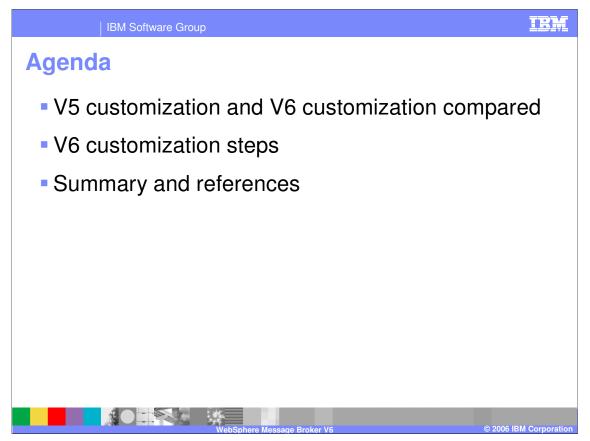

This presentation reviews the z/OS V5 customization steps and provides information on the V6 customization.

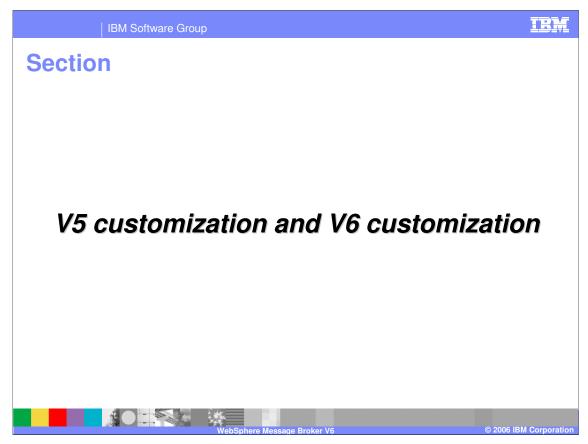

This section compares the customization process for WBIMB V5 and WMB V6

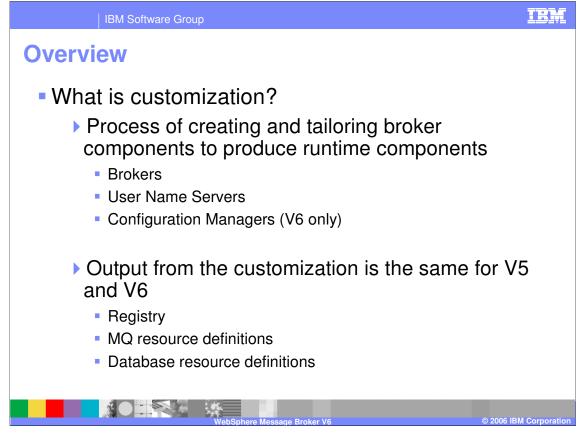

After the SMPE installation of a broker product on z/OS, the broker components must be created and customized. Customization is the process of tailoring a broker component to produce a runtime component, whether a broker, Configuration Manager (V6 only) or a User Name Server.

The output of a V6 customization is the same as in V5, including the registry, WebSphere MQ resource definitions, and Database resource definitions.

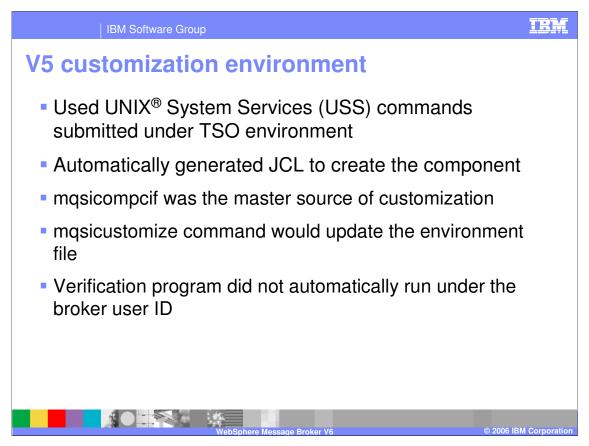

In earlier versions of message broker, the z/OS customization involved running USS commands under the TSO environment. The master source for customization, mqsicompcif, resided in the broker HFS. The mqsicustomize command updated the customization JCL and the runtime ENVFILE based on data in mqsicompcif. The ENVFILE could be changed independently of the mqsicompcif; however, those changes would be overwritten if the mqsicustomize command was run again and the changes made to the ENVFILE were not reflected in mqsicompcif.

The verification program was invoked separately from running the broker, so user IDs were not the same.

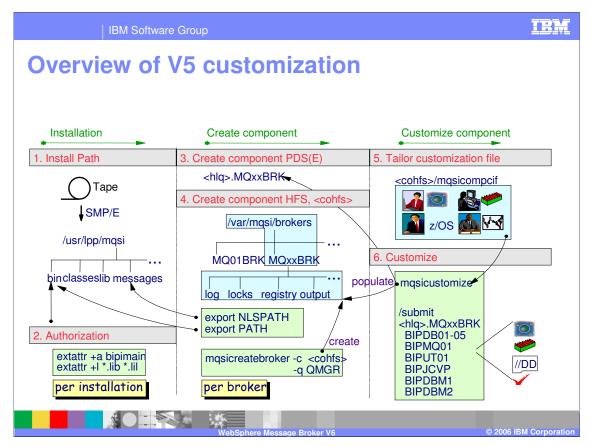

This slide provides an overview of the V5 installation, configuration and customization process.

The broker code is the same base as distributed and is written in C. It resides in the UNIX System Services (USS) on z/OS. In V5 the mqsicreatebroker command is issued from the preallocated component HFS and creates the file structure in the HFS directory. After tailoring the mqsicompcif file with path names, queue manager name, database names, and so on, the mqsicustomize command is run to populate the component PDS with JCL to build the component.

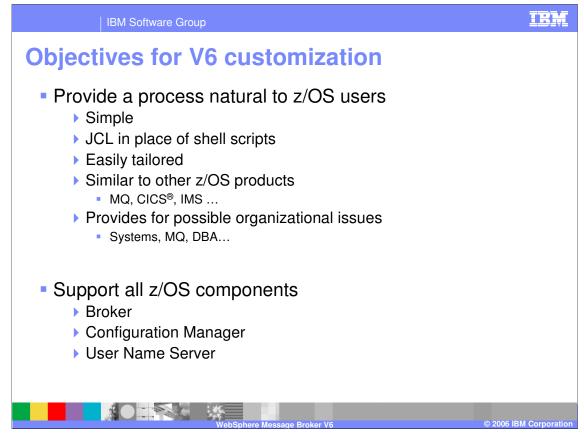

Unlike previous broker versions, the V6 customization is by JCL; the USS commands are run from within the batch jobs. This process supports all components on z/OS: brokers, Configuration Managers and User Name Servers.

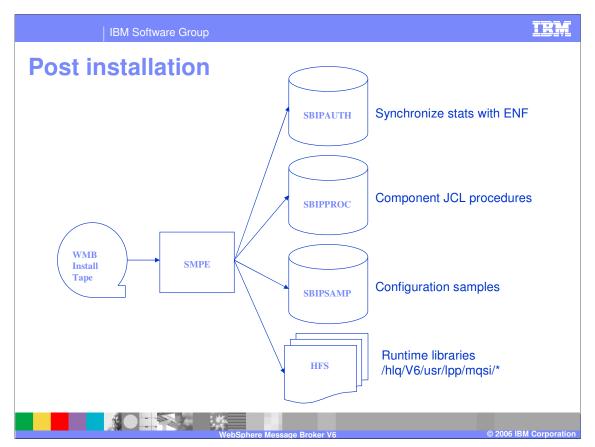

After the SMP/E installation of WMB V6, there are three PDS files in addition to the HFS which holds the product runtime libraries.

hlq.SBIPROC contains the JCL procedures; hlq.SBIPSAMP has configuration sample jobs. hlq.SBIPAUTH is for ENF, event notification facility. This synchronizes the broker with other products (for example, WebSphere MQ) when writing SMF records.

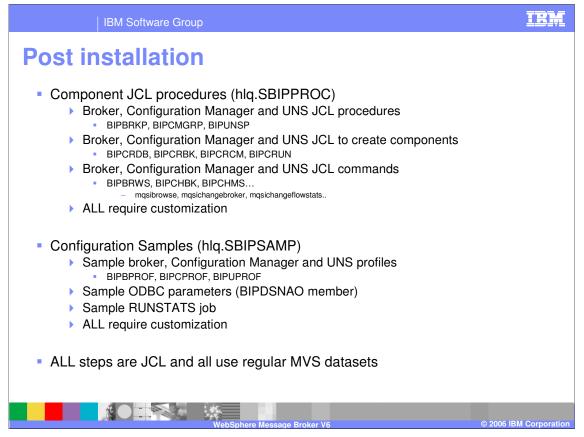

The component JCL procedures dataset (hlq.SBIPPROC) provides jobs that issue broker commands, including the commands to create the components and the started task procedures. All of these jobs require customization for each specific component.

The configuration samples dataset (hlq.SBIPSAMP) provides the parameter information and jobs needed to customize a component. These also require customization for each specific component.

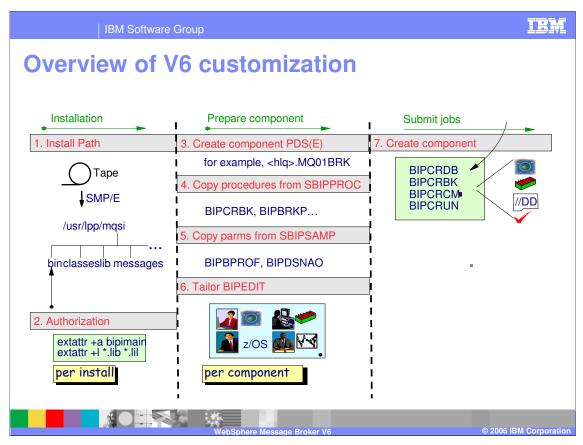

In V6 customization, a separate component PDS must be created for each broker, Configuration Manager, and User Name Server. It is suggested that you use the queue manager name followed by the component identifier for the component name, started task procedure name, and PDS name. For example, use hlq.MQ01BRK for the component PDS when MQ01 is the queue manager associated with the broker component; and use MQ01BRK for the started task procedure name.

Populate the component PDS with JCL and parameters from the hlq.SBIPPROC and hlq.SBIPSAMP datasets from the product install.

After tailoring the component PDS, the jobs to create the component are available to run.

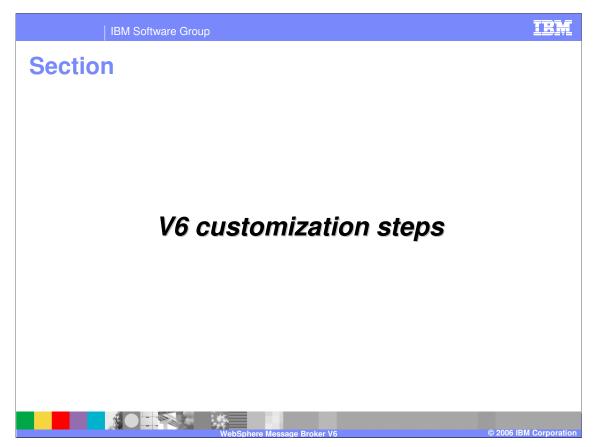

This is an overview of the steps required to accomplish the customization.

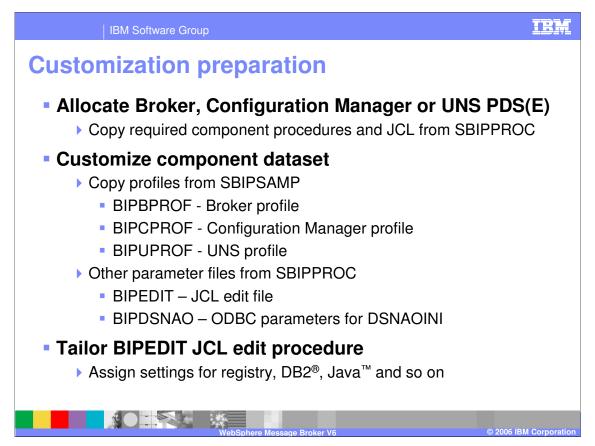

Allocate and populate your component PDS from the sample dataset, SBIPPROC, choosing the members that are relevant to the particular component you are creating (broker, Configuration Manager, User Name Server).

Copy the profile dataset for your component (broker, Configuration Manager, User Name Server) from SBIPSAMP.

ODBC parameters must be provided for the broker databases; sample BIPDSNAO is provided in SBIPSAMP dataset.

You must provide environmental information such as file location for additional product prerequisites, for example DB2, Java, and so on. Other JCL can be updated by using BIPEDIT after you have tailored it with your installation specifics.

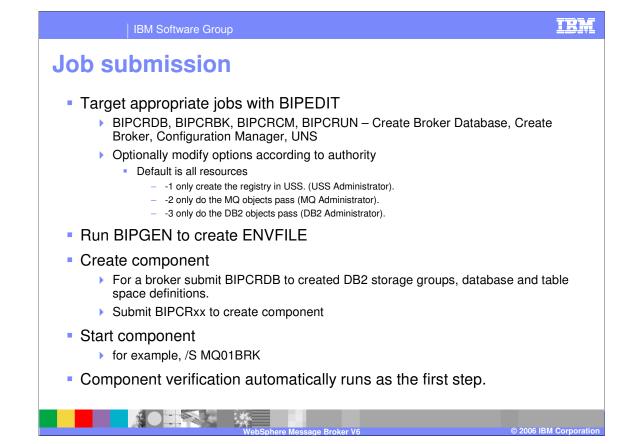

BIPEDIT REXX exec is provided as a means to modify the jobs in your component PDS with your customization parameters.

BIPGEN job is used to create the ENVFILE which is accessed at run time.

After each job has been tailored for your component, you run the jobs to create the component.

Once you have set up the started procedure for your component, you can start the component from the system console (in this case the broker component associated with queue manager MQ01 is MQ01BRK).

Component verification is run as the first step of the component job.

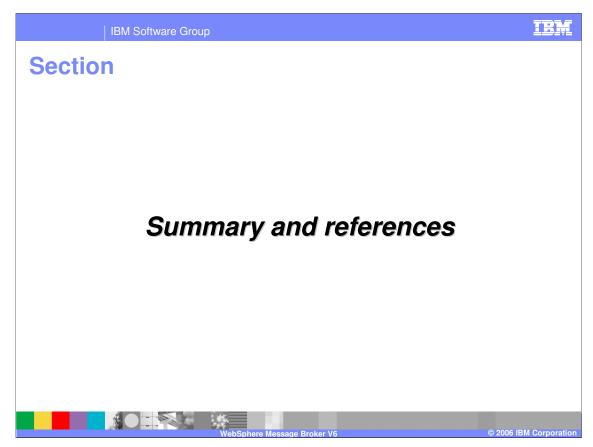

This section contains a summary and references.

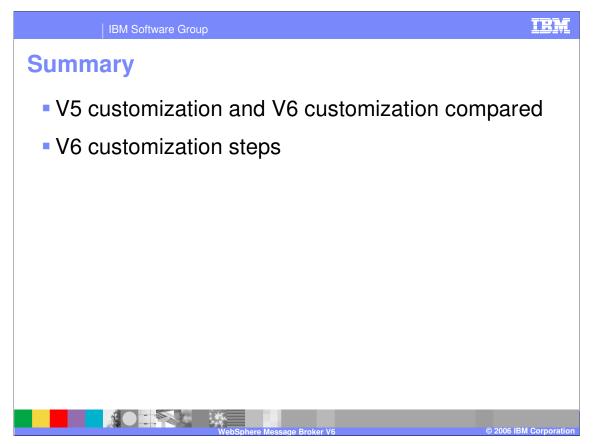

This presentation has reviewed how the V5 broker was customized on z/OS; and how and why V6 customization is different.

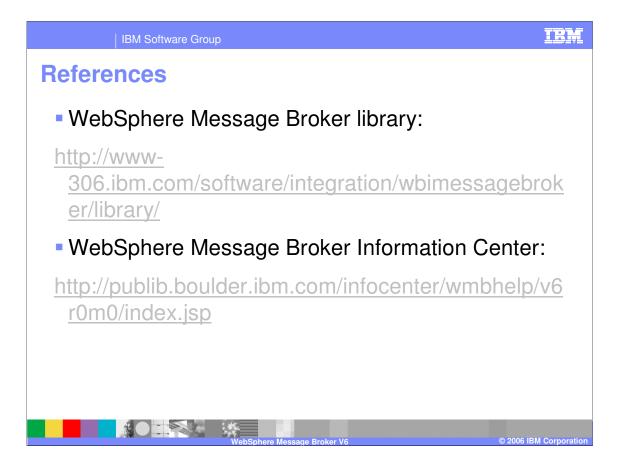

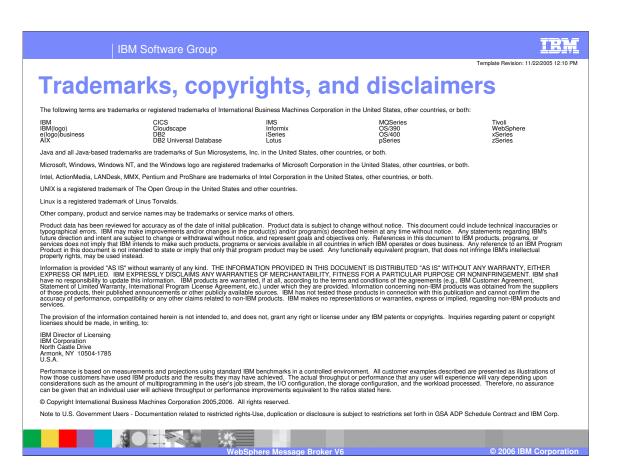